## Comment diviser son écran en deux sur Windows 10 ?

Lorsqu'on travaille sur un ordinateur, jongler entre deux fenêtres est très inconfortable. Or, il arrive bien souvent qu'on ait besoin d'avoir assez d'informations sous les yeux. Voulez-vous comparer deux pages web ou deux fichiers sans avoir à passer d'une fenêtre à l'autre ? Même si cela offre un certain luxe, il n'est pas obligatoire d'acheter un moniteur supplémentaire. Vous pouvez simplement diviser écran de votre ordinateur en deux sous Windows 10 pour être satisfait. Découvrez dans cet article tutoriel, comment procéder.

Maintenant, vous êtes certain de pouvoir afficher côte à côte sur votre écran deux fenêtres. Par exemple, la première vous permettra d'écrire un document sur Word alors que l'autre vous permettra de lire différentes informations sur le sujet que vous traitez.

Lorsque votre première fenêtre est ouverte sur votre bureau, vous pouvez ouvrir une deuxième fenêtre par la combinaison de touches CTRL + N de votre clavier.

## Comment positionner les fenêtres ?

Pour séparer l'écran de votre ordinateur en deux, vous devez dans un premier temps ouvrir les différentes fenêtres que vous souhaitez mettre côte à côte. Après l'ouverture de ces fenêtres, vous pouvez bien sûr les redimensionner vous-même de façon mécanique. Cependant, il existe une astuce qui consiste à utiliser des raccourcis clavier pour aligner les fenêtres sur l'écran de façon automatique.

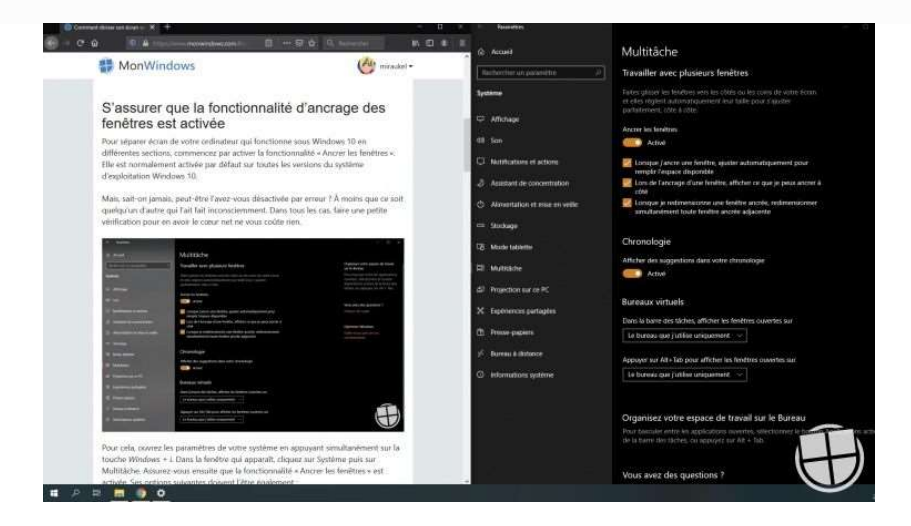

Positionner la première fenêtre

Pour positionner la fenêtre automatiquement sur la moitié de votre écran, vous pouvez passer par un raccourci clavier, ou le faire directement à partir de votre souris grâce à un simple glisser-déposer.

Utiliser le raccourci clavier : sélectionnez la première fenêtre que vous désirez

afficher à l'écran. Appuyez maintenant sur la touche Windows Flèche de gauche. La fenêtre sélectionnée se positionnera à gauche de votre moniteur. Elle occupera 50 % de la largeur de l'écran.

 Utiliser la souris : il suffit pour cela de placer votre souris dans la barre de titre de la fenêtre, maintenir enfoncé, et glisser la fenêtre sur la tranche gauche de votre écran.

## Positionner la seconde fenêtre

Lorsque la première fenêtre est rangée à gauche, vous trouverez dans la partie droite de votre écran les autres fenêtres que vous aviez ouvertes. Il vous suffira alors de cliquer sur la fenêtre que vous souhaitez ancrer à droite et le tour est joué. Il est également possible de faire votre choix en utilisant les touches de direction pour vous déplacer d'une fenêtre à l'autre. Une fois au niveau de la fenêtre ciblée, appuyez sur la touche Entrée pour l'afficher. Cette dernière viendra occuper les 50 % restantes de la taille de l'écran.

Notez que vous pouvez également partager votre écran en 4 en appuyant sur Windows

+ Flèche Haut sur la fenêtre déjà réduite de moitié, mais le confort d'utilisation devient assez sommaire…

## Comment revenir à un affichage normal ?

Vos deux fenêtres sont affichées l'une à côté de l'autre mais vous souhaitez revenir à l'affichage normal ? Pour ce faire, vous pouvez appuyer plusieurs fois sur les touches de

raccourci Windows + Flèche Haut sur la fenêtre réduite. Autre possibilité, appuyer simplement sur le bouton agrandir en haut de la fenêtre avec la souris.

En résumé, il est facile de diviser son écran en deux sur Windows 10. Il suffit pour cela

de combiner la touche Windows **et les touches de direction** après l'ouverture des fenêtres.

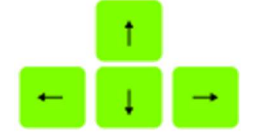